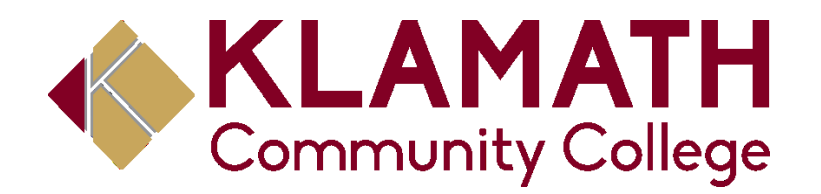

## Entrance counseling

- 1. You will need to use the following link to create an ECMC Learning account <https://www.ecmclearning.org/entrance/klamathcc>
- 2. Once you have created an account you will then be directed to the course page. You

must fully complete the course with a 70% grade or above.

3. Once completed please email [finaid@klamathcc.edu](mailto:finaid@klamathcc.edu) so we can verify completion and mark any requirement in as received.

If you have any question or need any assistance plea call (541)880-2352 or email [finaid@klamathcc.edu.](mailto:finaid@klamathcc.edu)